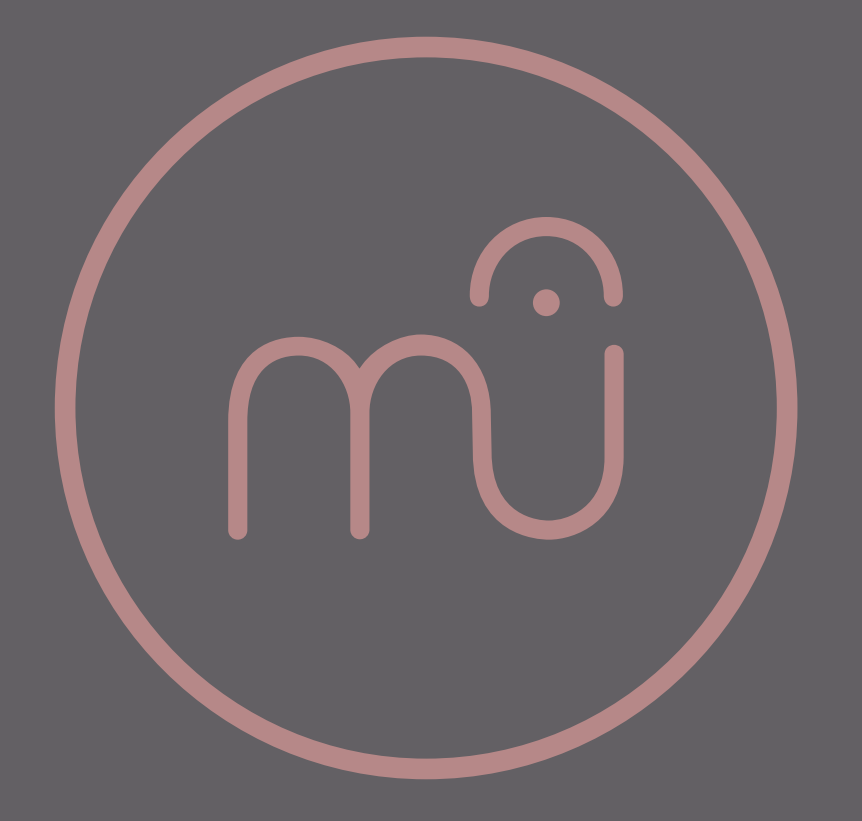

## Opening multiple MuseScore files in MacOS

**Bradley Kunda** 2 August 2022

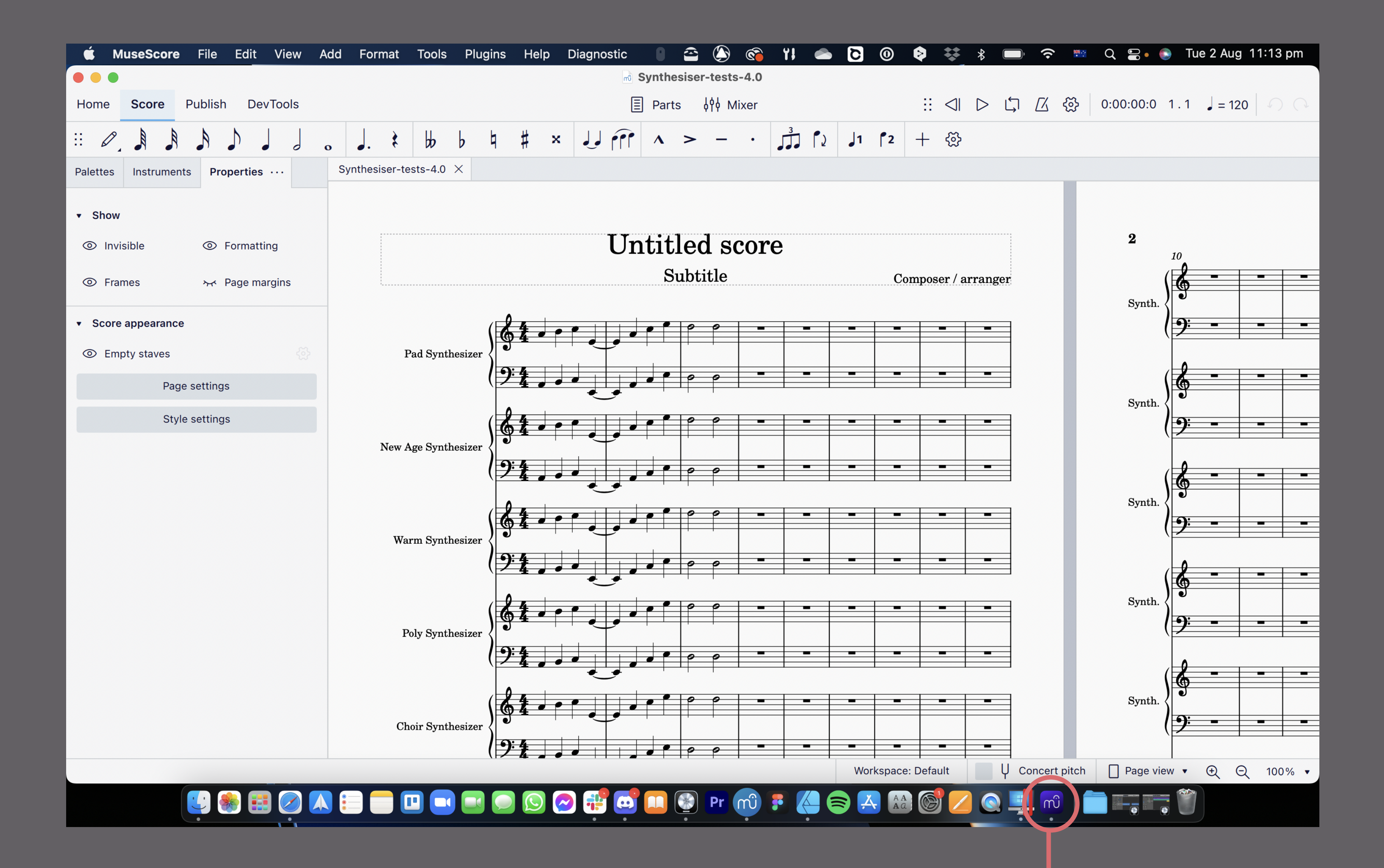

The user has opened a file.

There is one MuseScore app icon visible in the dock.

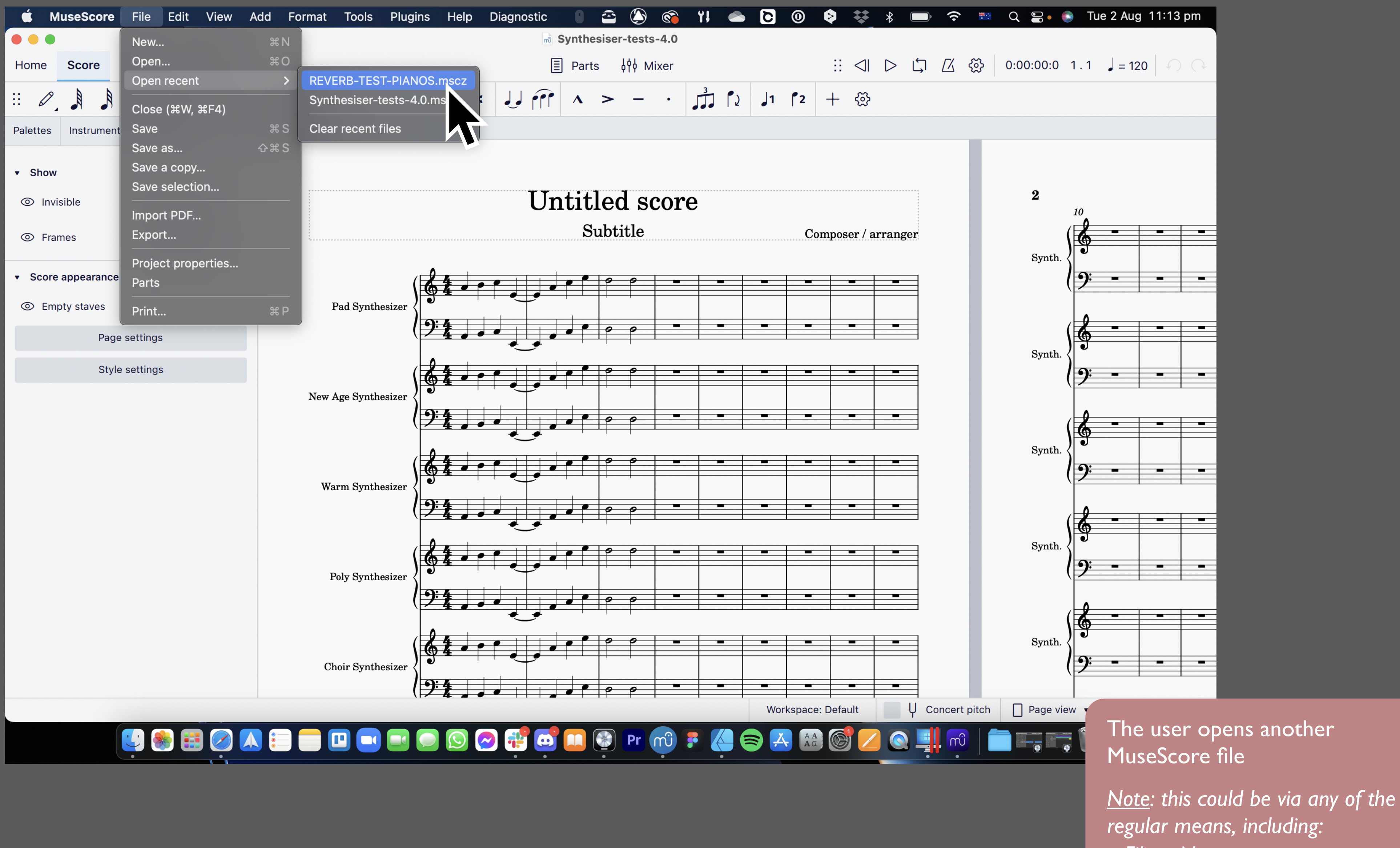

- *File > New*
- *File > Open*
- *File > Open recent*

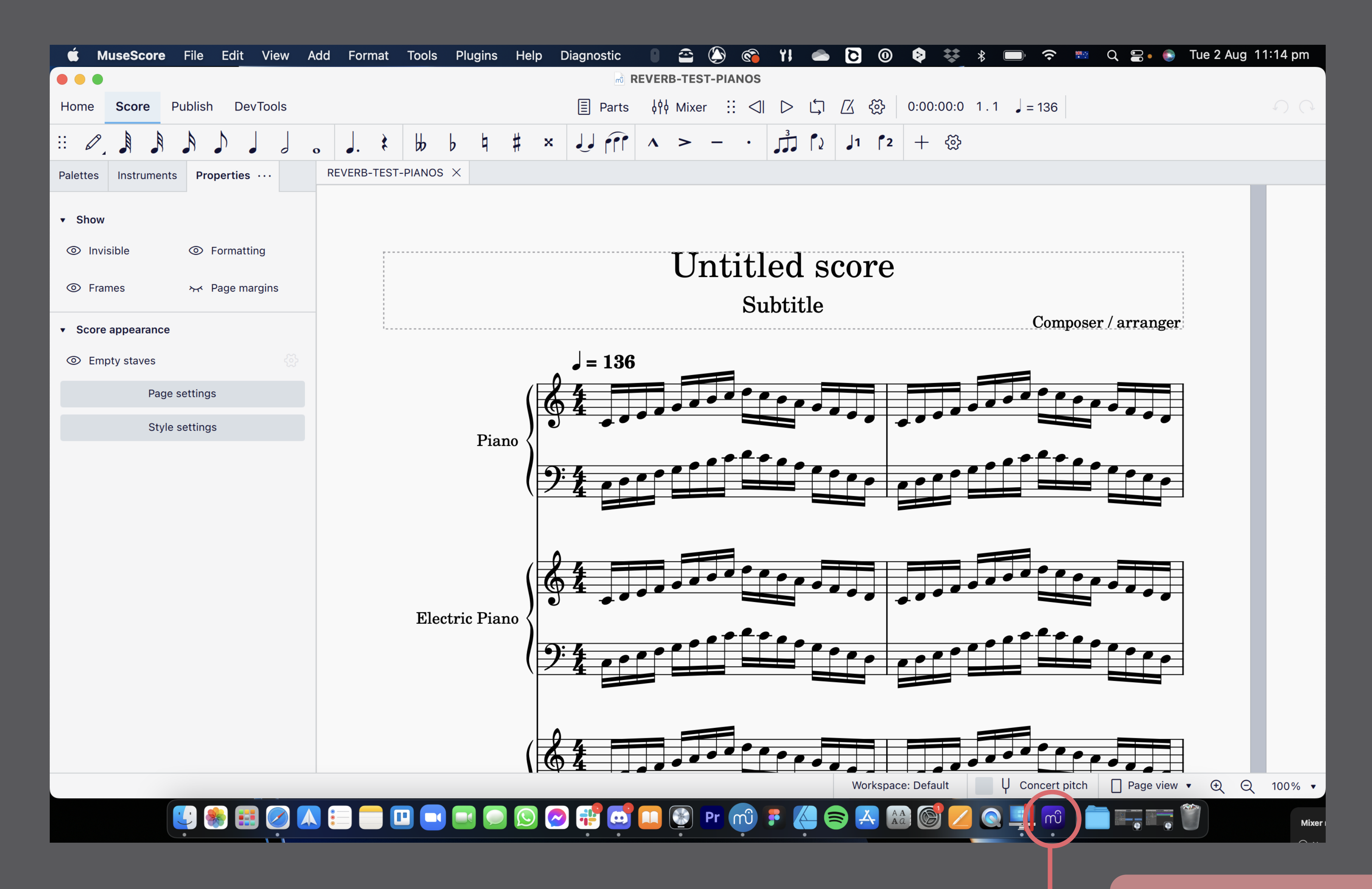

The new file opens as a new window over the existing one.

There remains ONLY ONE MuseScore app icon in the dock.

No loading screen appears.

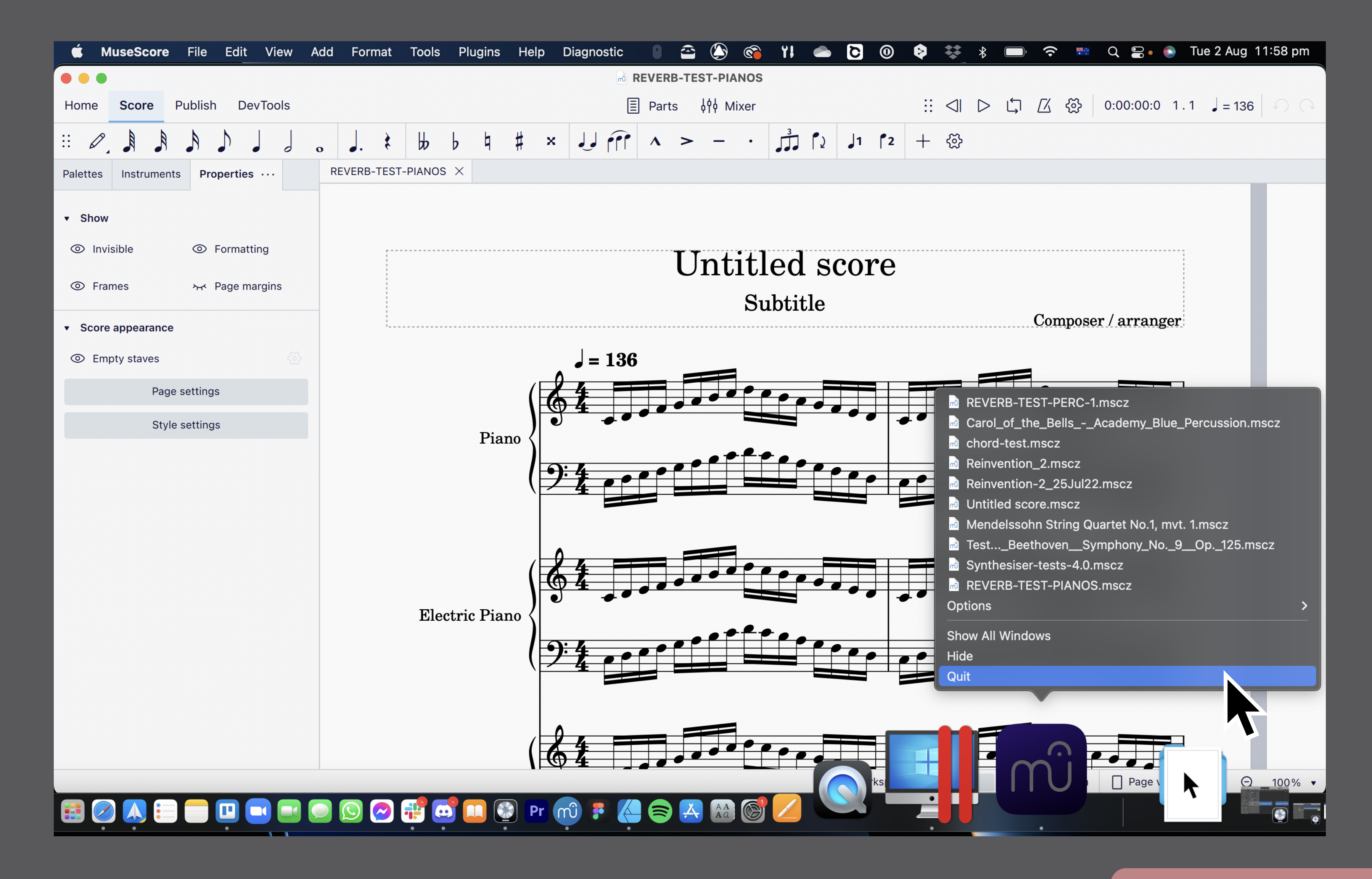

When the user right-clicks on the app icon in the dock and selects QUIT, *or Quits the app via any other means*, the QUIT command will affect *all open files.*

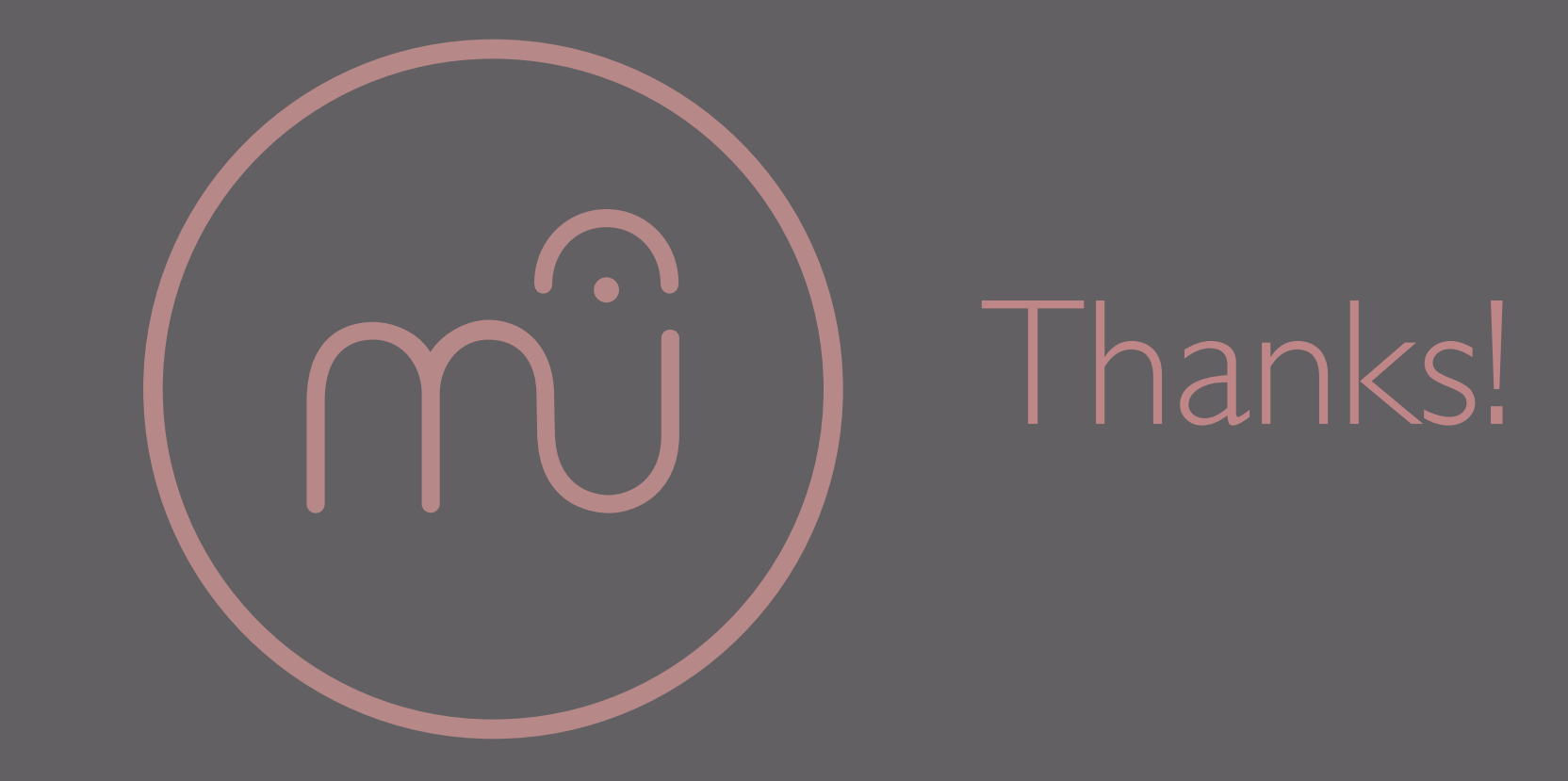